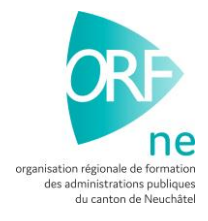

## **Processus de contrôle des logins OVAP**

Notamment en fin d'année scolaire, il vous est demandé de **contrôler les logins OVAP de votre entité**. Ce processus obligatoire a pour but de traiter les différentes mutations des logins des formateurs-trices et apprenti-e-s / stagiaires mais également de les supprimer lorsqu'il est nécessaire (fin d'activité).

1. Cliquez sur la rubrique **« evaluations »,** puis **« export »** :

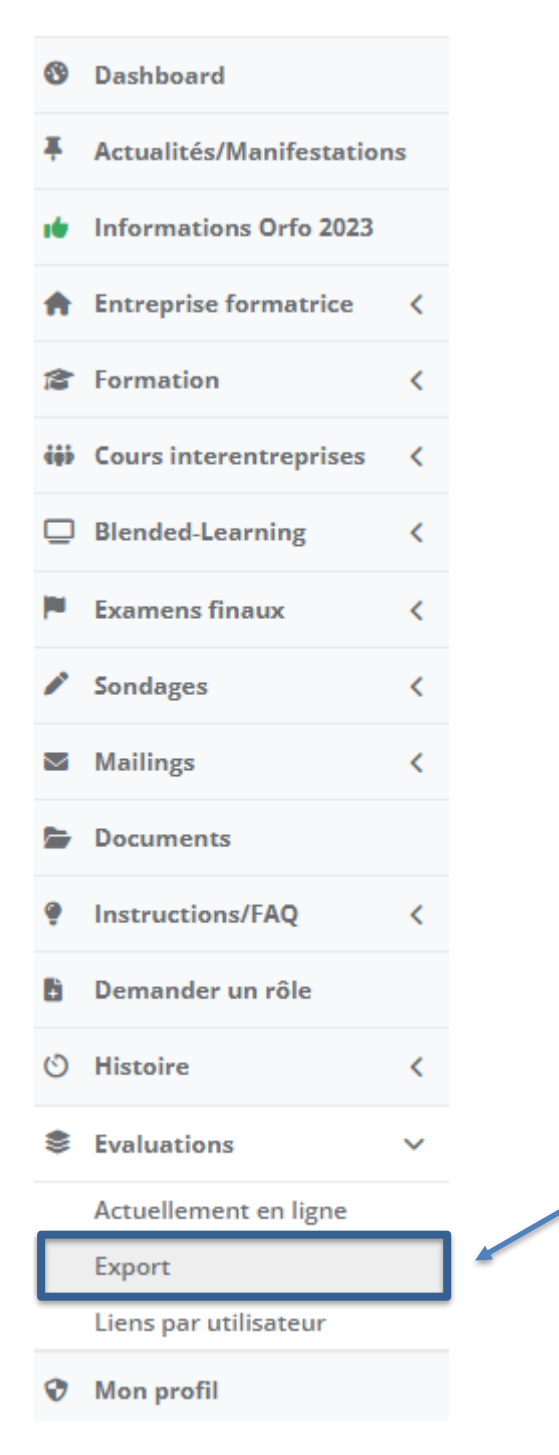

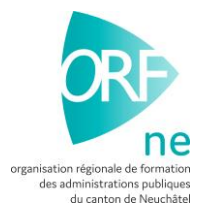

2. Vous avez ensuite différentes listes d'export, sélectionnez uniquement **« rôle d'apprentis »** ou **« rôle de formateurs »** en cliquant sur **« Export ».**

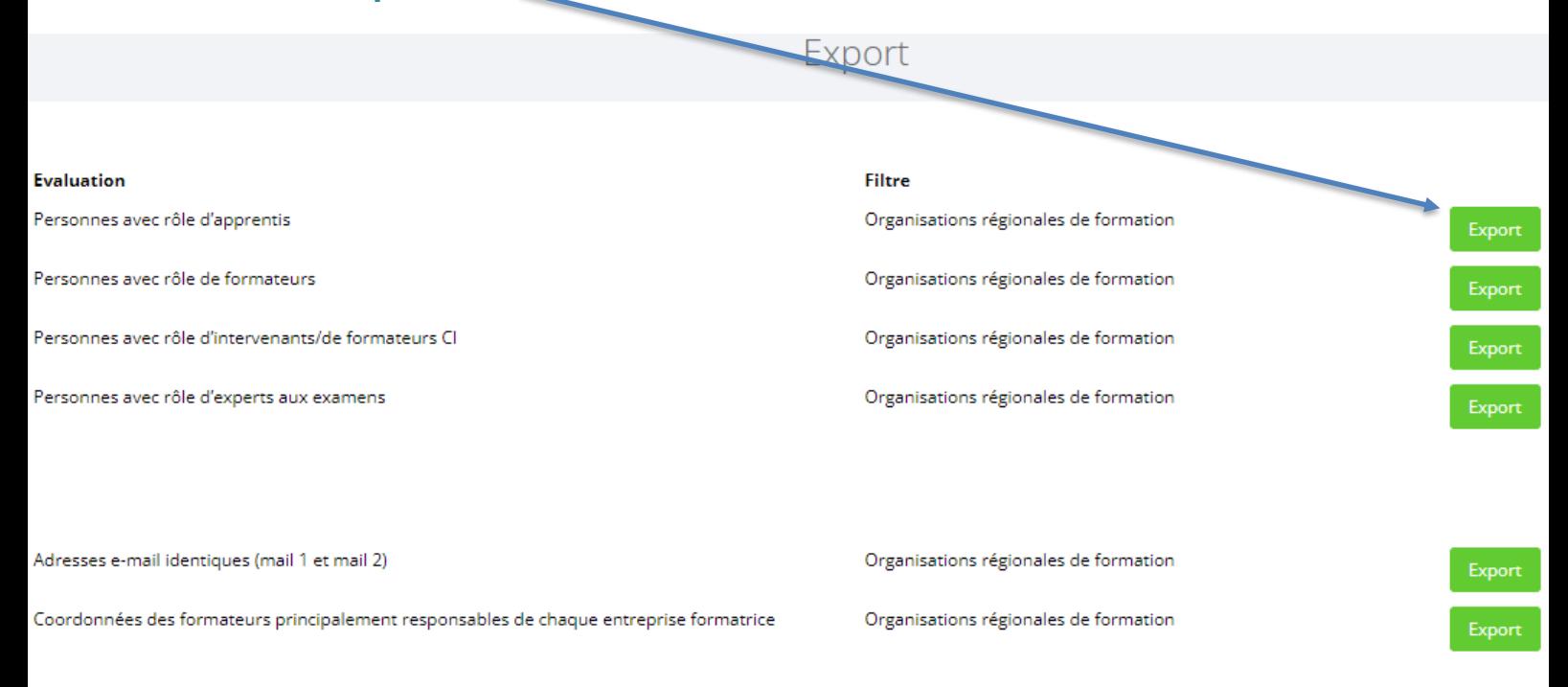

- 3. Un fichier excel s'ouvre dans une novelle fenêtre, triez et mentionnez par des couleurs distingues les éléments à modifier (n'oubliez pas de mentionner les légendes !).
- 4. Une fois le processus terminé, envoyé vos fichiers excel à l'adresse mail de l'OVAP **[website.ov-ap@oertli-sbk.ch](mailto:website.ov-ap@oertli-sbk.ch)** et en copie à l'ORF-NE **[orf.ne@ne.ch](mailto:orf.ne@ne.ch)**.